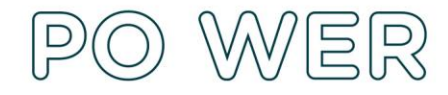

# *Instrukcja wypełniania i złożenia raportu przejściowego Projekt "Ponadnarodowa mobilność uczniów" realizowany ze środków PO WER*

# *Konkurs 2020*

Do złożenia raportu przejściowego zobligowani są tylko przedstawiciele instytucji niepublicznych z dofinansowaniem powyżej 100 tys. PLN. Dla pozostałych organizacji raport nie jest wymagany.

# *Informacje Ogólne*

W przypadku umów finansowych z zabezpieczeniem, warunkiem uzyskania kolejnej płatności zaliczkowej jest złożenie przez realizatora przedsięwzięcia raportu przejściowego i zatwierdzenie go przez FRSE. Raport będzie uznany przez FRSE jako wniosek realizatora o wypłatę kolejnej płatności.

Raport przejściowy należy złożyć po wykorzystaniu 70% kwoty pierwszej płatności.

Raport składa się za pośrednictwem systemu dokumentów online FRSE. Należy go wysłać tylko i wyłącznie elektronicznie, nie trzeba go drukować, ani wysyłać do FRSE w wersji papierowej.

W raporcie przejściowym należy sprawozdać zrealizowane mobilności od daty rozpoczęcia przedsięwzięcia do dnia złożenia ww. raportu.

Raport przejściowy składa się z 5 części. Pola podświetlające się na czerwono są obowiązkowe. Nieuzupełnienie wszystkich pół uniemożliwi złożenie raportu w systemie.

Każdy raport przejściowy podlega analizie formalnej, jakościowej i finansowej prowadzonej przez FRSE.

## *Wypełnianie Raportu Przejściowego*

Po zalogowaniu się do systemu dokumentów online FRSE, należy wybrać program POWER, następnie otworzyć projekt, którego będzie dotyczyć raport i w sekcji *Formularze/Niezatwierdzone dokumenty/Szkice* w tabelce *Raport przejściowy* należy utworzyć nowy dokument.

Przed wysłaniem raportu możliwe jest zapisywanie jego szkicu.

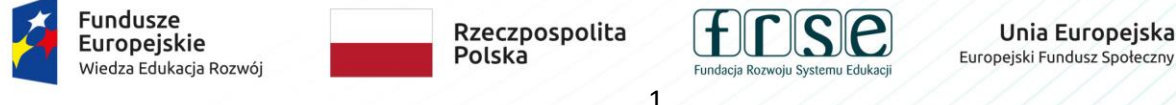

**FUNDACJA ROZWOJU SYSTEMU EDUKACJI** PROGRAM OPERACYJNY WIEDZA EDUKACJA ROZWÓJ Aleje Jerozolimskie 142A, 02-305 Warszawa tel. 22 46 31 660, faks 22 46 31 031 powerSE@frse.org.pl | power.frse.org.pl/ponadnarodowa-mobilnosc-uczniow

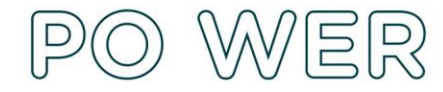

#### Dane Identyfikacyjne

W tej części znajdują się Dane Organizacji realizującej przedsięwzięcie, dane Przedstawiciela prawnego oraz Wykaz instytucji przyjmujących uczestniczących w przedsięwzięciu. Dane w tej sekcji uzupełniają się automatycznie na podstawie wcześniej złożonych dokumentów w systemu online FRSE, jednak należy wszystkie informacje zweryfikować czy są poprawne i aktualne.

Szczególną uwagę należy zwrócić na przedstawiciela prawnego instytucji oraz na wykaz zagranicznych instytucji przyjmujących. W przypadku nieprawidłowość lub wszelkich zmian w stosunku do uzupełnionych automatycznie informacji, należy skontaktować się z opiekunem przedsięwzięcia z ramienia FRSE.

Jeżeli zmienił się przedstawiciel prawny, należy uaktualnić jego dane w ankiecie, poinformować opiekuna z FRSE oraz ponownie wygenerować raport przejściowy. Dodatkowo należy niezwłocznie przysłać do FRSE dokumenty potwierdzające zmianę reprezentanta prawnego, w takim przypadku wysyłane kopie dokumentów muszą być potwierdzone za zgodność z oryginałem. Przedstawiciel prawny realizatora będzie podpisywał *Oświadczenie* stanowiące załącznik raportu przejściowego.

#### Opis działań w przedsięwzięciu

Należy opisać dokładnie przedsięwzięcie w podziale na działania zrealizowane, trwające i zaplanowane do zrealizowania, ze szczególnym naciskiem na działania zrealizowane do dnia złożenia raportu przejściowego. Limit znaków w tej sekcji to 4 tys. znaków.

#### Rozliczenie finansowe

W tej części powinny zostać wykazane wszystkie koszty poniesione lud zdeklarowane ( dotyczy wyłącznie przedsięwzięć 6-miesięcznych) na mobilności uczniów i nauczycieli zarówno na wizyty przygotowawcze jak i na wyjazdy grup uczniów, wydatkowane na dzień złożenia raportu przejściowego.

Należy wprowadzić imię i nazwisko każdego nauczyciela i ucznia oraz szczegóły jego mobilności z osobna. Lista rozpoczętych i zakończonych mobilności powinna być analogicznie uzupełniona do danych wcześniej wprowadzonych do formularza SL (kolejność wprowadzania, szczegóły mobilności, w tym m.in. daty i miejsce mobilności).

Poniesione koszty w kategoriach podróż, pobyt oraz wsparcie dla instytucji przyjmującej w tej części raportu realizator wpisuje samodzielnie.

Koszty sprawozdawane w raporcie są podzielone na koszty poniesione oraz na koszty zdeklarowane.

Koszty poniesione to koszty naliczone na podstawie stawek jednostkowych, obejmujące faktycznie zrealizowane działania/inicjatywy na dzień złożenia raportu przejściowego z wnioskiem o płatność kolejnej transzy.

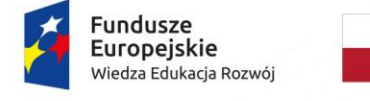

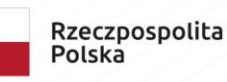

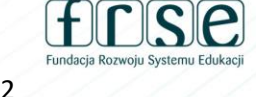

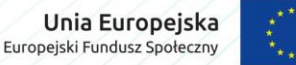

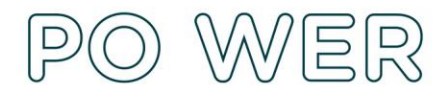

Koszty zdeklarowane dotyczą wyłącznie przedsięwzięć 6-miesięcznych i obejmują deklarację faktycznie poniesionych wydatków na dzień złożenia raportu przejściowego z wnioskiem o płatność kolejnej transzy. Koszty zdeklarowane nie powinny przekroczyć stawki jednostkowej przysługującej uczestnikowi (uczniowi/opiekunowi) w danej kategorii budżetowej. W przypadku kosztów zdeklarowanych przekraczających stawkę ryczałtową w danej kategorii budżetowej należy dodać wyjaśnienie w polu uwagi.

Należy dokładnie sprawdzić, czy poprawnie wprowadzono do raportu przejściowego wszystkie informacje o mobilnościach, które realizator chce sprawozdać.

#### Podsumowanie Budżetu

Budżet obliczy się automatycznie na podstawie wpisanych w sekcji *Rozliczenie finansowe* informacji.

#### Oświadczenie

Do raportu przejściowego należy obowiązkowo dołączyć skan podpisanego przez reprezentanta prawnego realizatora *Oświadczenia*, którego wzór należy pobrać ze strony [https://power.frse.org.pl/ponadnarodowa](https://power.frse.org.pl/ponadnarodowa-mobilnosc-uczniow/ponadnarodowa-mobilnosc-uczniow-konkurs-2020-nabor-3/)[mobilnosc-uczniow/ponadnarodowa-mobilnosc-uczniow-konkurs-2020-nabor-3/](https://power.frse.org.pl/ponadnarodowa-mobilnosc-uczniow/ponadnarodowa-mobilnosc-uczniow-konkurs-2020-nabor-3/) .

Raport przejściowy jest wnioskiem o wypłatę kolejnej płatności na rzecz realizatora, dlatego na *Oświadczeniu* należy zaznaczyć pole "Potwierdzam wykorzystanie 70% I raty i wnioskuję o wypłatę kolejnej".

Oświadczenie powinno zostać podpisane w dniu złożenia raportu przejściowego.

## *Złożenie Raportu Przejściowego*

Raport przejściowy złożony jest do FRSE dopiero po kliknięciu *Wyślij dokument* oraz potwierdzenia *Tak, wyślij dokument*.

Poprawnie złożony raport pojawi się w systemie online FRSE w sekcji *Zatwierdzone dokumenty*. Dodatkowo, realizatorzy powinni poinformować mailowo swojego opiekuna projektu z ramienia FRSE o złożeniu raportu przejściowego.

FRSE zastrzega sobie prawo do weryfikacji dokumentacji przedsięwzięcia na każdym etapie jego realizacji. Wezwanie beneficjenta do uzupełnień raportu wstrzymuje termin jaki FRSE ma na zatwierdzenie lub odrzucenie raportu przejściowego.

Zatwierdzenie raportu przejściowego, w tym wstępna akceptacja poszczególnych kosztów rozliczanego dofinansowania, nie stanowi podstawy do jakichkolwiek roszczeń realizatora w stosunku do FRSE, ponieważ

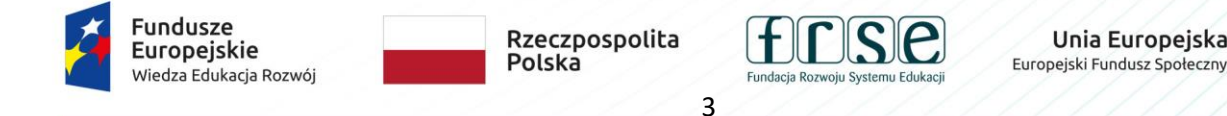

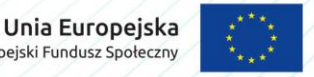

**FUNDACJA ROZWOJU SYSTEMU EDUKACJI** PROGRAM OPERACYJNY WIEDZA EDUKACJA ROZWÓJ Aleje Jerozolimskie 142A, 02-305 Warszawa tel. 22 46 31 660, faks 22 46 31 031 powerSE@frse.org.pl | power.frse.org.pl/ponadnarodowa-mobilnosc-uczniow

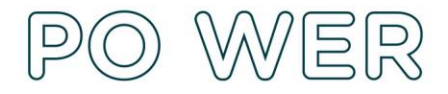

następuje na podstawie uproszczonego raportu z niepełnym zakresem danych. Potwierdzenie ostatecznej kwoty dofinansowania nastąpi na etapie rozliczenia raportu końcowego.

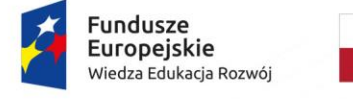

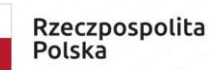

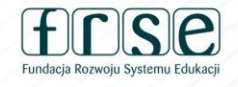

 $\overline{4}$ 

Unia Europejska Europejski Fundusz Społeczny

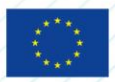

**FUNDACJA ROZWOJU SYSTEMU EDUKACJI** PROGRAM OPERACYJNY WIEDZA EDUKACJA ROZWÓJ Aleje Jerozolimskie 142A, 02-305 Warszawa tel. 22 46 31 660, faks 22 46 31 031 powerSE@frse.org.pl | power.frse.org.pl/ponadnarodowa-mobilnosc-uczniow